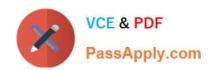

# 70-496<sup>Q&As</sup>

Administering Visual Studio Team Foundation Server 2012

## Pass Microsoft 70-496 Exam with 100% Guarantee

Free Download Real Questions & Answers PDF and VCE file from:

https://www.passapply.com/70-496.html

100% Passing Guarantee 100% Money Back Assurance

Following Questions and Answers are all new published by Microsoft
Official Exam Center

- Instant Download After Purchase
- 100% Money Back Guarantee
- 365 Days Free Update
- 800,000+ Satisfied Customers

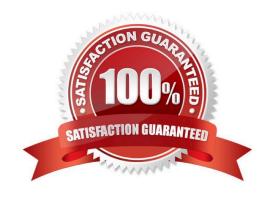

### https://www.passapply.com/70-496.html

#### **QUESTION 1**

Your network environment includes a Microsoft Visual Studio Team Foundation Server (TFS) 2012 server. You have a development team named Devi that is already using the server.

You hire a second development team named Dev2.

You need to ensure that the development activities of Dev2 are completely isolated from those of Dev1.

What should you do?

- A. Use the TFS Administration Console to create a new team project collection for Dev2.
- B. Run the TFSConfiq collection /create [name] command.
- C. Use the TFS Administration Console to branch a new team project collection for Dev2 from the one used by Dev1.
- D. Use Visual Studio Team Explorer 2012 to create a new team project collection for Dev2.

Correct Answer: A

#### **QUESTION 2**

You have an existing deployment of Microsoft Visual Studio Team Foundation Server (TFS). The application tier and data tier are on separate dedicated servers.

You need to provide redundancy to the application tier and increase performance.

Which two actions should you perform? Each correct answer presents part of the solution.

- A. Set up a SQL Server failover cluster.
- B. Set up Network Load Balancing.
- C. Install an additional application-tier server.
- D. Ensure that the application tier and configuration database are on the same server.

Correct Answer: BC

http://msdn.microsoft.com/en-us/library/ee259689.aspx

#### **QUESTION 3**

Your network environment includes a multi-tier Microsoft Visual Studio Team Foundation Server (TFS) 2012 server implementation. Developers use Visual Studio 2012.

Your team has just started developing a very large enterprise-scale application.

You need to create a workspace for the new project that meets the following requirements:

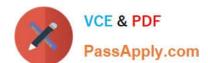

### https://www.passapply.com/70-496.html

2021 Latest passapply 70-496 PDF and VCE dumps Download

Developers should be able to use Visual Studio 2012 and earlier versions to work with the workspace.

Performance of the workspace should not be degraded when the number of items in the workspace increases.

The storage utilization of the developer local hard drive should be as minimal as possible.

What should you do?

- A. Create a hybrid workspace.
- B. Create a server workspace.
- C. Create a server workspace and a Local workspace. Configure synchronization between both, and allow developers to utilize the local workspace.
- D. Create a local workspace.

Correct Answer: B

#### **QUESTION 4**

You are configuring a Team Foundation Server (TFS) Agent, which will execute an application on a Windows 7 desktop computer. You log on to the Windows 7 desktop computer as the user who will execute the test. The test controller

machine and the Windows 7 desktop computer are in the same domain.

You need to enable the TFS Agent to execute the application on the Windows 7 desktop computer.

Which two actions should you perform? Each correct answer presents part of the solution.

- A. After performing the configuration steps, log off or reboot the Windows 7 desktop computer.
- B. Create a new test controller by using a local user account that is a member of the local administrators group.
- C. Add the user that was used to start the interactive process as a member of the TestAgentServiceGroup on the computer for the test controller for the agent.
- D. Use the Configure Test Agent feature, and select Interactive Process for the Run option.

Correct Answer: CD

http://msdn.microsoft.com/en-us/library/hh546459.aspx

#### **QUESTION 5**

Your network environment includes a Microsoft Visual Studio Team Foundation Server (TFS) 2012 server with one project collection and multiple build machines.

A development team installs and configures a build service on a new build machine.

You need to be able to validate that the installation and configuration meets your organization's requirements and

#### https://www.passapply.com/70-496.html 2021 Latest passapply 70-496 PDF and VCE dumps Download

follows its best practices.

At which service would you perform the following tasks? (To answer, drag the appropriate build component to the correct standards- checking task in the answer area. Each build component may be used once, more than once, or not at all.)

Select and Place:

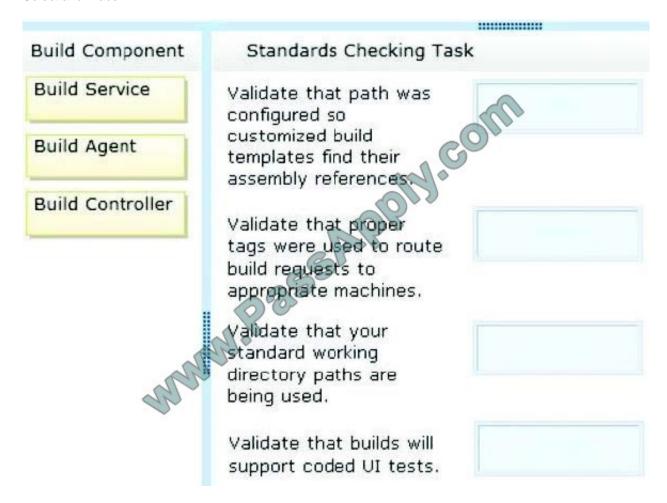

Correct Answer:

## https://www.passapply.com/70-496.html

2021 Latest passapply 70-496 PDF and VCE dumps Download

## Build Component Standards Checking Task

**Build Service** 

**Build Agent** 

**Build Controller** 

Validate that path was configured so customized build templates find their assembly references

Validate that proper tags were used to route build requests to appropriate machines.

Validate that your standard working directory paths are being used.

Validate that builds will support coded UI tests. Build Agent

Build Controller

.....

**Build Agent** 

**Build Service** 

70-496 PDF Dumps

70-496 Practice Test

70-496 Exam Questions

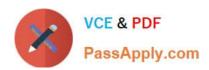

To Read the Whole Q&As, please purchase the Complete Version from Our website.

## Try our product!

100% Guaranteed Success

100% Money Back Guarantee

365 Days Free Update

**Instant Download After Purchase** 

24x7 Customer Support

Average 99.9% Success Rate

More than 800,000 Satisfied Customers Worldwide

Multi-Platform capabilities - Windows, Mac, Android, iPhone, iPod, iPad, Kindle

We provide exam PDF and VCE of Cisco, Microsoft, IBM, CompTIA, Oracle and other IT Certifications. You can view Vendor list of All Certification Exams offered:

https://www.passapply.com/allproducts

## **Need Help**

Please provide as much detail as possible so we can best assist you. To update a previously submitted ticket:

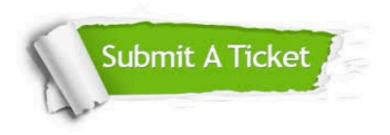

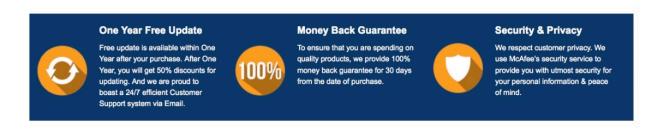

Any charges made through this site will appear as Global Simulators Limited.

All trademarks are the property of their respective owners.

Copyright © passapply, All Rights Reserved.